## **Selección de registros de una base de datos**

A continuación vamos a explicar la sentencia SQL que nos permite seleccionar un conjunto de registros en una tabla. Para ello tenemos que seguir los siguientes pasos:

1.- Conexión a la base de datos:

\$bd=mysql\_connect("servidor","usuario","contraseña");

2.- Elegir la base de datos donde voy a seleccionar los datos:

mysql select db("basededatos", \$bd);

3.- Ejecutar una instrucción SQL de selección de datos:

La forma general de una instrucción para seleccionar registros es:

SELECT \* FROM tabla WHERE condicion

Ejemplo:

SELECT \* FROM agenda WHERE nombre='jose'

Selecciona un registro cuyo nombre es jose.

SELECT \* FROM agenda WHERE tipo='familia'

Selecciona todos los registros de la tabla cuyo tipo es familia.

El \* significa que elegimos todos los campos.

Para ejecutar una instrucción SELECT en PHP vamos a realizar las siguientes operaciones:

\* Creamos una variable \$sql donde vamos a crear la instrucción SELECT. Los valores que vamos a introducir lo cogeremos del array \$ POST:

\$sql="SELECT \* FROM agenda WHERE tipo='".\$\_POST["tipo"]."')";

\* A continuación ejecutamos la instrucción SQL con el comando mysql\_query, de esta forma:

\$result=mysql\_query(\$sql);

\* Es muy posible que cometamos errores al construir la sentencia SQL, o que nos hallamos equivocado en los nombre de los campos, podemos utilizar la siguiente estructura que muestra un error y la instrucción SQL construida por pantalla, para ver donde hemos fallado.

\$result=mysql\_query(\$sql) or die("Error:".\$sql."<br>".mysql\_error(\$bd));

\* La variable \$result representa el conjunto de registros seleccionados, para recorrer los registros debemos usar la siguiente estructura:

```
while($row=mysql fetch aray($result))
{
     //La variable $row es un array asociativo donde:
     // Los índices son los nombres de los campos
     // Cuyo valores son los del registro
     echo $row["nombre"];
     echo $row["telefono"];
     echo $row["tipo"];
}
* Si queremos saber si hemos seleccionado un registro:
if($row=mysql_fetch_aray($result))
\sqrt{2}echo "He seleccioando un solo registro";
}
```
## **Modificación de los registros de una base de datos**

Para eliminar un registro hay que realizar los siguientes pasos:

1.- Conexión a la base de datos:

\$bd=mysql\_connect("servidor","usuario","contraseña");

2.- Elegir la base de datos donde voy a modificar los datos:

mysql select db("basededatos", \$bd);

3.- Ejecutar una instrucción SQL de modificación de datos:

La forma general de una instrucción para modificar registros es:

UPDATE tabla SET campo1=valor1,camo2=valor2,... WHERE condición

Ejemplo:

UPDATE agenda SET telefono='956374212' WHERE nombre='Juan'

Para ejecutar una instrucción UPDATE en PHP vamos a realizar las siguientes operaciones:

\* Creamos una variable \$sql donde vamos a crear la instrucción UPDATE. Los valores que vamos a introducir lo cogeremos del array \$ POST

\$sql="UPDATE agenda SET telefono='".\$\_POST["telefono"]."' WHERE nombre='".\$ POST["nombre"]."'";

\* A continuación ejecutamos la instrucción SQL con el comando mysql\_query, de esta forma:

mysql\_query(\$sql);

\* Es muy posible que cometamos errores al construir la sentencia SQL, o que nos hallamos equivocado en los nombre de los campos, podemos utilizar la siguiente estructura que muestra un error y la instrucción SQL construida por pantalla, para ver donde hemos fallado.

mysql\_query(\$sql) or die("Error:".\$sql."<br>".mysql\_error(\$bd));

Borrado de un registro en la base de datos

Para modificar los datos de un registro hay que realizar los siguientes pasos:

1.- Conexión a la base de datos:

\$bd=mysql\_connect("servidor","usuario","contraseña");

2.- Elegir la base de datos donde voy a eliminar los datos:

mysql select db("basededatos", \$bd);

3.- Ejecutar una instrucción SQL de eliminación de datos:

La forma general de una instrucción para modificar registros es:

DELETE FROM tabla WHERE condición

Ejemplo:

DELETE FROM agenda WHERE nombre='Juan'

Para ejecutar una instrucción DELETE en PHP vamos a realizar las siguientes operaciones:

\* Creamos una variable \$sql donde vamos a crear la instrucción DELETE. Los valores que vamos a introducir lo cogeremos del array \$ POST

\$sql="DELETE FROM agenda WHERE nombre='".\$\_POST["nombre"]."'";

\* A continuación ejecutamos la instrucción SQL con el comando mysql\_query, de esta forma:

mysql\_query(\$sql);

\* Es muy posible que cometamos errores al construir la sentencia SQL, o que nos hallamos equivocado en los nombre de los campos, podemos utilizar la siguiente estructura que muestra un error y la instrucción SQL construida por pantalla, para ver donde hemos fallado.

mysql\_query(\$sql) or die("Error:".\$sql."<br>".mysql\_error(\$bd));

## **Gestión de una base de datos en PHP: Alta, Baja y Modificación**

A continuación vamos a dar algunas ideas generales de como hacer el mantenimiento (alta, baja y modificación) de los datos de una tabla. Para nombrar los diferentes ficheros utilizaremos el ejemplo que estamos viendo en clase de la agenda de amigos.

1) Es importante que la tabla que estemos tratando este bien construida, es decir, que tenga un campo clave principal (es el campo que identifica de forma unívoca a cada registro, por lo tanto no se puede repetir, por ejemplo un DNI). En nuestro ejemplo de la agenda, vamos a suponer que el nombre es la clave principal, por lo tanto no podemos tener dos amigos que se llamen igual. La clave principal es la que vamos a utilizar para saber que registro quiero modificar o borrar.

2) Vamos a construir varias páginas PHP: la primera es la que nos va mostrar los datos de la tabla (ejecutaremos una instrucción SELECT para visualizar todos los datos). Esta página la podemos llamar agenda.php, y en ella tendremos varios elementos:

- Una tabla con los valores de la tabla.
- En al tabla, y para cada registro, mostraremos un columna con un enlace Modificar y otra con un enlace Borrar.
- El enlace Modificar sera de la forma:

http://localhost/agenda/modificar\_contacto.php?nombre=Pepe

Es decir, el enlace nos llevará a una página modificar\_contacto.php donde enviaremos un parámetro de tipo GET (llamado nombre) con el valor del campo clave principal de cada registro, para que en el fichero modificar\_contacto.php sepamos que registro tenemos que modificar.

● El enlace Borrar tendrá un formato parecido:

http://localhost/agenda/eliminar\_contacto.php?nombre=Pepe

● Un enlace para poder añadir nuevos contactos.

La página agenda.php podría quedar de esta forma:

## Agenda de amigos

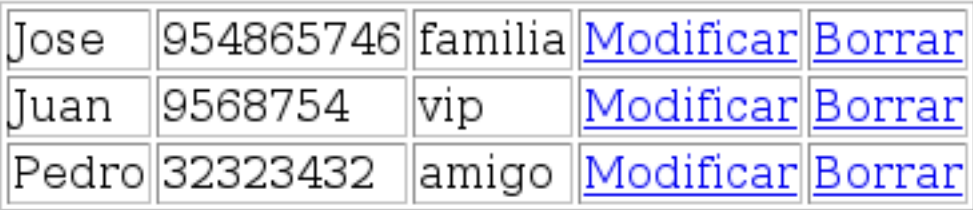

Nuevos contactos

Y un código posible para realizar esta página sería:

```
<?
      $bd=mysql_connect("localhost","root","1carmen1");
      mysql select db("videojuego", $bd);
      $sql="select * from agenda";
      $result=mysql_query($sql) or die("Error en SQL:".$sql);
      echo "<h1>Agenda de amigos</h1><br>";
      echo "<table border=\"1\">";
      while($row=mysql fetch array($result))
      {
        echo "<tr>";
        echo "<td>".$row["Nombre"]."</td>";
        echo "<td>".$row["Telefono"]."</td>";
        echo "<td>".$row["Tipo"]."</td>";
        echo "<td><a href=\"modificar_contacto.php?nombre=".$row["Nombre"]."\">Modificar</a></td>";
        echo "<td><a href=\"eliminar contacto.php?nombre=".$row["Nombre"]."\">Borrar</a></td>";
        echo "</tr>";
      }
      echo "</table>";
      echo "<br>";
      echo "<a href=\"unform.php\">Nuevos contactos</a>";
      mysql_close();
?>
```
3) La página modificar contacto.php es igual que la que me permite añadir usuarios, los únicos cambio son:

\* Que al principio hay que mostrar los datos de los campos. \* Que cuando todas las validaciones estén correctas, hay que ejecutar una instrucción SQL UPDATE.

4) La página boorar contacto debe ejecutaruna instrucción SQL DELETE para borrar el registro cuyo valor del campo clave principal ha recibido com parámetro GET.